# **Computer Basics**

Sponsored by **MIDDLE GEORGIA** REGIONAL LIBRARY

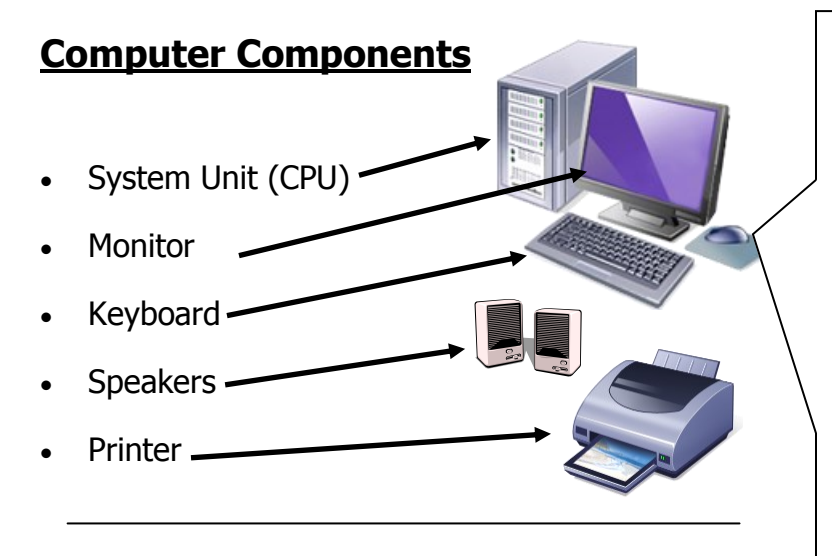

**Hardware** refers to equipment attached to the computer, like the CPU, monitor, keyboard, mouse, etc.

**Software** refers to the programs used on a computer. Software is usually not tangible like hardware.

## **Ports**

Ports are specialized outlets in the computer to connect a piece of computer equipment.

#### **Two common ports:**

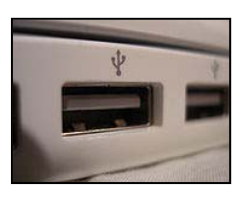

#### **USB port**

The **U**niversal **S**erial **B**us is a multipurpose port. USB connects devices such as jump drives, printers, digital cameras, etc.

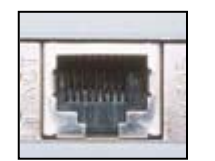

#### **Ethernet port**

Resembles a phone jack. This port allows you to connect to the Internet.

### **The Mouse & How to Use It**

**Scroll Wheel** - allows for vertical movement

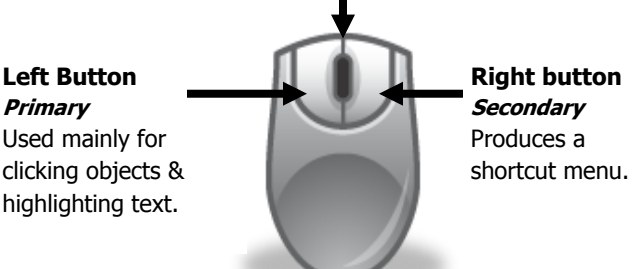

- Allow your thumb to rest on the left side while your pinky and ring finger rest on the right side.
- Place your index finger on the left button and middle finger on the right button. Gently cradle the mouse in your palm.

**one click**– selects an item **quick double click** – opens a program or file

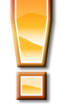

Keep the mouse on the mouse pad. If you run off the edge, lift the mouse, move it back to the center of the pad, & continue.

## **Mousercise**

To practice your mousing skills, visit this webpage:

# **goo.gl/TbuEj**

This provides excellent practice for using the mouse. To pull up the webpage, the address must be typed *exactly* as shown!

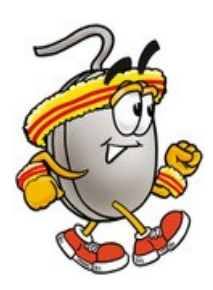

## **The Keyboard: Important Keys to Know**

**Esc (Escape**) cancels a command or quits a program

**Caps (Caps lock)** makes all characters upper case

**Backspace** removes characters to the left of the cursor **Delete** removes characters to the right of the cursor

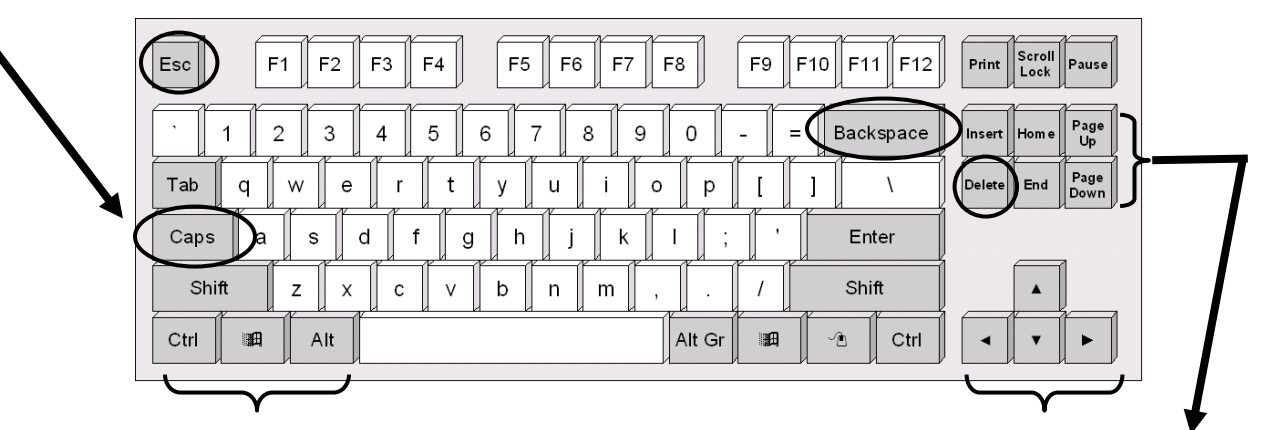

#### **Modifier Keys**

**Shift, Ctrl (Control) and Alt (Alternate**) are used in combination with other keys to perform tasks

#### **Cursor Movement**

**Home** takes you up to the beginning line of text **End** takes you to the end of a line of text **Page up** moves you up one page **Page down** moves you down one page **Arrow keys** navigate your cursor.

## **Common Key Combinations**

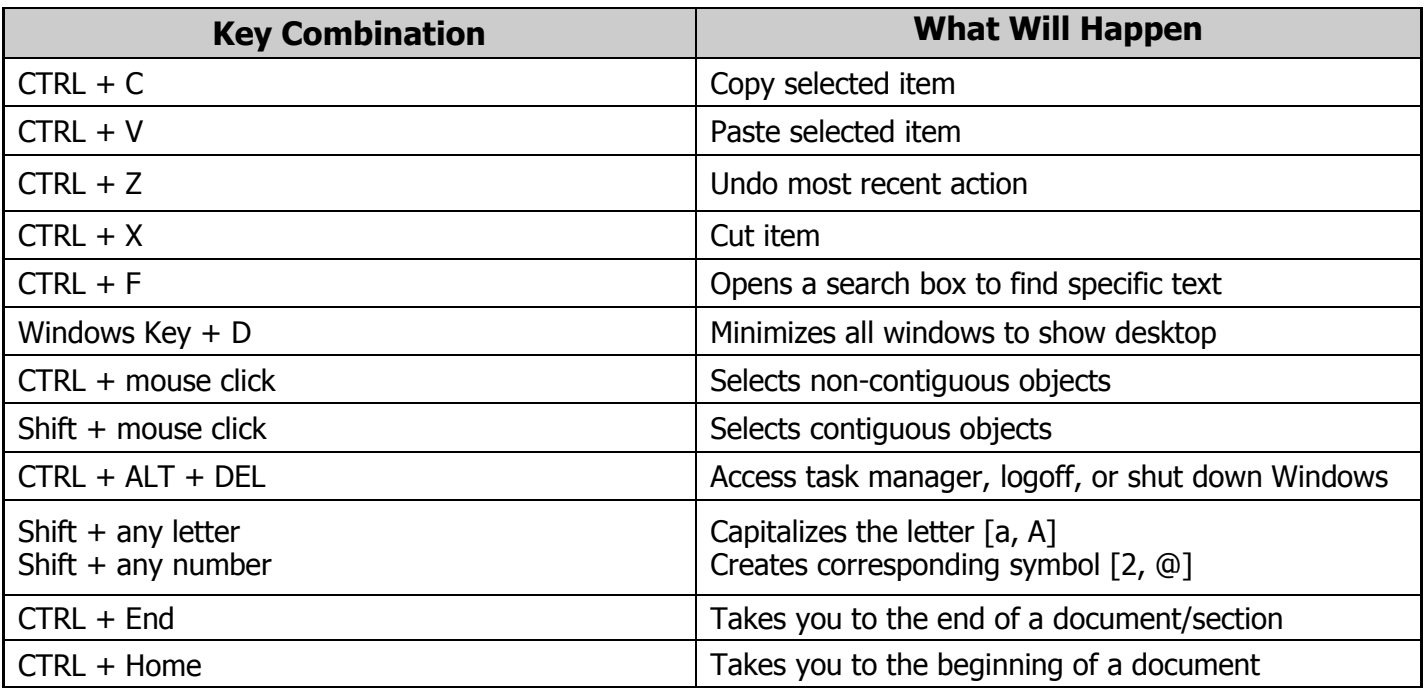

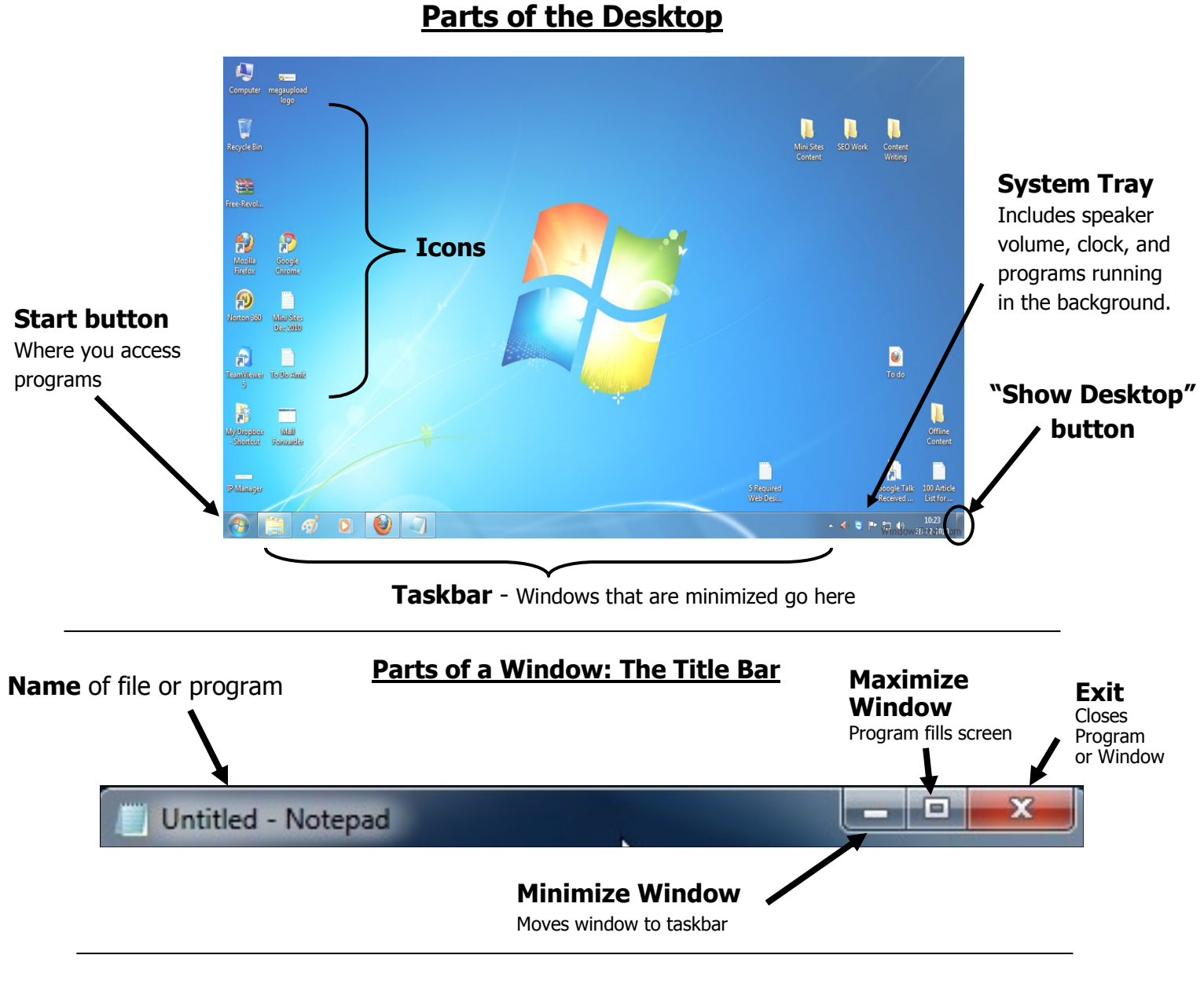

# **Printing**

Printing varies with each program, but the steps are basically the same.

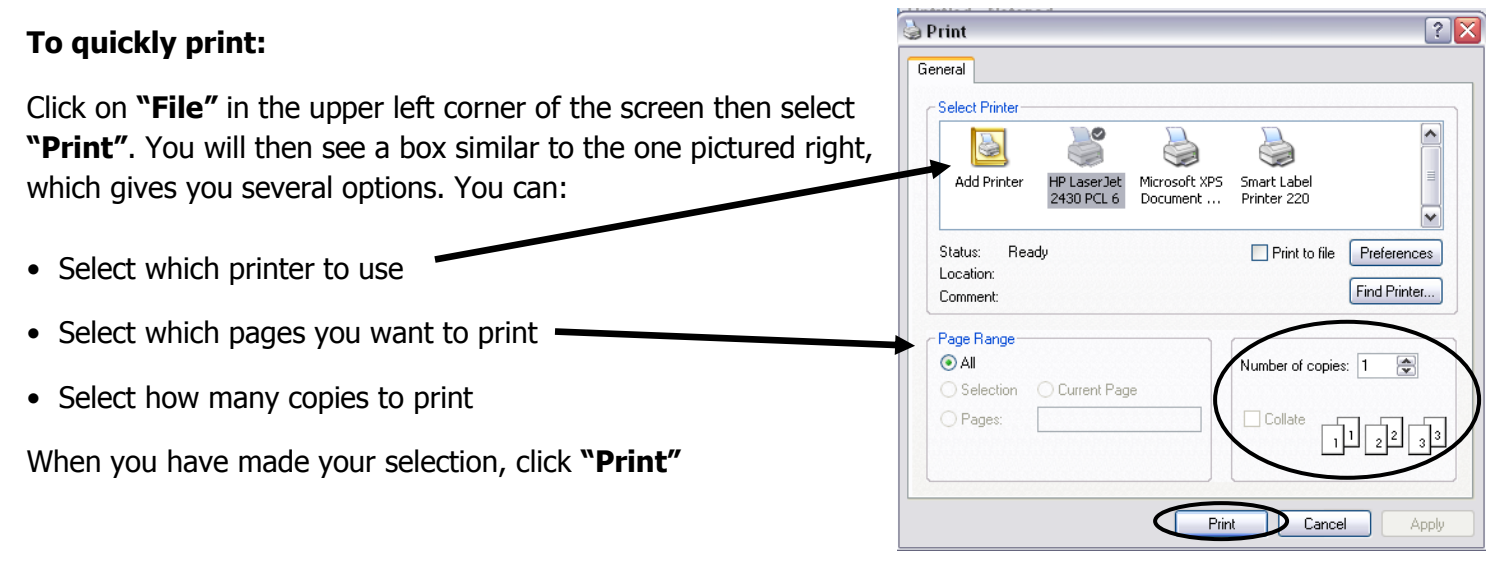

## **Printing (continued)**

#### **Print Preview**

Many programs will give you the "Print Preview" option. To access it, click "File" in the upper left corner, then click "Print Preview." You will get to see what the item will look like when printed.

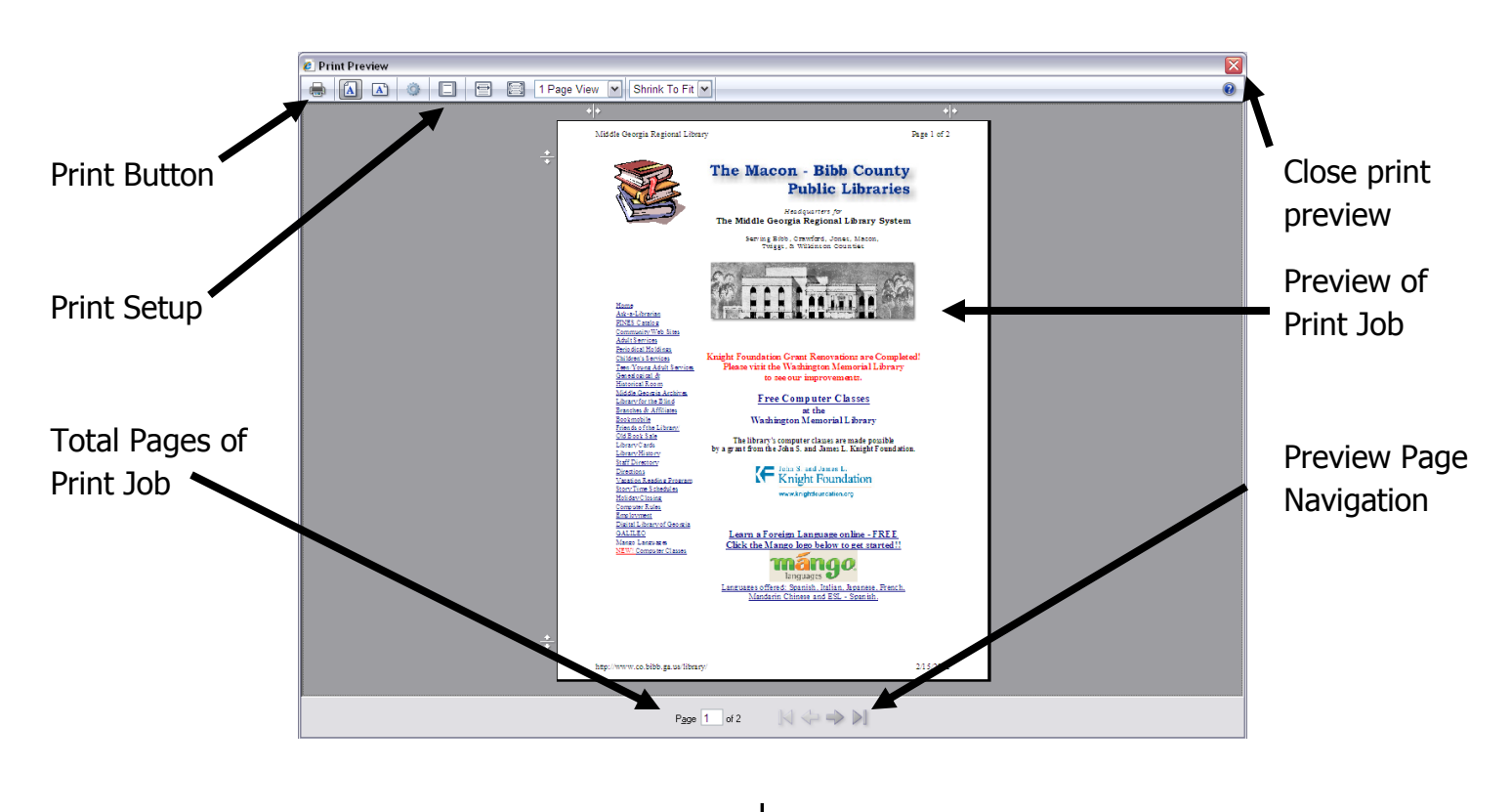

When you are ready, click the printer icon at the top left corner of the screen, and you will see the print box as described on the previous page. Always do a print preview if you are given the option. This saves you ink, paper, and money.

## **Helpful Hints on Learning to Use a Computer**

- **Practice what you have learned!** Practice is the best way to become comfortable and familiar with your computer. When you buy a new car, you become more comfortable with it the more you drive it; the same can be said for a computer. Play with it. Click around. Explore the device and you just may discover answers to your own questions.
- **Don't be afraid of "breaking" the computer.** Repeated lack of proper care is the only thing that can ruin the device. This is why it is important to install anti-virus software on your computer and to always be sure you shut the system down properly by clicking "Start" and "Shut down," then "Shut down" again. Do NOT shut the system down using the power button!
- **Check out one of our many books or DVDs on computer basics for beginners.**

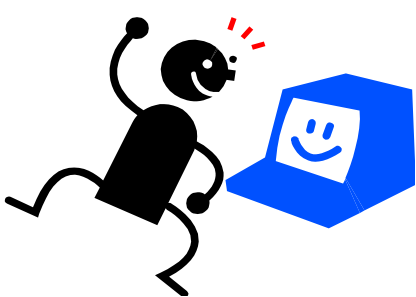